# *Brought to you by i*Enabler – THE IT ENABLING COMPANY

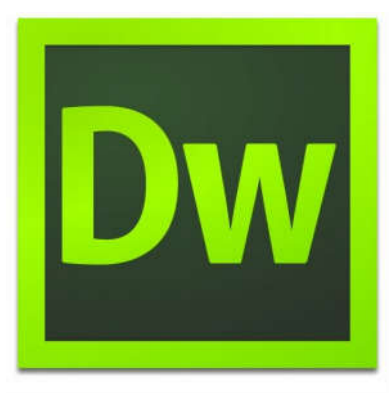

# **Web Communication**

# **Using**

**Adobe® Dreamweaver® CS6**

# **Introduction**

Adobe® Dreamweaver® software is the industry standard used for creating and editing compelling HTML rich media websites. Through the use of Fluid Grid Layout, designers construct complex web designs with adaptive layouts for a whole new level of cross-platform compatibility. With the Adobe® Certified Associate certification in Web Communication using Adobe® Dreamweaver®, participants gain the valuable digital skills needed to take advantage of opportunities in their career or education path.

# **Course Objective**

This 2-day course will enable participants to set project requirements, plan website design and page layout. Participants will also understand the Adobe® Dreamweaver® interface, learn how to add content, organize and modify content and evaluate and maintain a site.

# **Prerequisite:**

No prerequisite is required.

# **Certificate Of Attendance :**

Certificate Of Attendance will be awarded to participants completing the course achieving minimum 75% attendance.

# **Training Methodology & Materials:**

- 100% hands-on.
- Well-designed exercises/sessions to enhance further understanding of the courseware

# **Training Duration:**

Full-Time : 2 Weekdays or 2 Sats Time : 9.30am to 5.30pm

Part-Time : 4 sessions Time : 6.30pm - 10pm (twice a week)

# **Course Training Fee :**

Course fee : S\$480 Regn Fee : \$30

All fees subject to GST 7%.

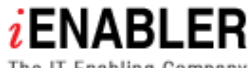

The IT Enabling Company

# **IT Enabler Consultancy Pte Ltd**

(Co Reg No. 200211025Z) 35 Selegie Road #09-06 Parklane Shopping Mall Singapore 188307 Tel: 6333 4843 Fax: 6333 4883 Email : customerservice@ienabler.com.sg URL : www.ienabler.com.sg

# **DETAILED COURSE OUTLINE**

# **Web Communication Using Adobe® Dreamweaver® CS6**

#### **Topic 1 : Understanding Project Requirements**

- 1.1 Identify the purpose, audience, and audience needs for a website
- 1.2 Identify web page content that is relevant to the website purpose and appropriate for the target audience
- 1.3 Demonstrate knowledge of standard copyright rules (related terms, obtaining permission, and citing copyrighted material)
- 1.4 Demonstrate knowledge of website accessibility standards that address the needs of people with visual and motoripairents
- 1.5 Make website development decisions based on your analysis and interpretation of design specifications
- 1.6 Understand project management tasks and responsibilities

# **Topic 2 : Planning Site Design and Page Layout**

- 2.1 Demonstrate general and Dreamweaver-specific knowledge of best practices for designing a website, such as maintaining consistency, separating content from design, using standard fonts and utilizing visual hierarchy
- 2.2 Produce website designs that work equally well on various operating systems, browser versions / configurations, and devices
- 2.3 Demonstrate knowledge of page layout design concepts and principles
- 2.4 Identify basic principles of website usability, readability, and accessibility
- 2.5 Demonstrate knowledge of flowcharts, storyboards, and wireframes to create web pages and a site map (site index) that maintain the planned website hierarchy
- 2.6 Communicate with others (such as peers and clients) about design plans

#### **Topic 3 : Understanding the Adobe Dreamweaver CS6 Interface**

- 3.1 Identify elements of the Dreamweaver interface
- 3.2 Use the Insert bar
- 3.3 Use the Property inspector
- 3.4 Use the Assets panel
- 3.5 Use the Files panel
- 3.6 Customize the workspace

#### **Topic 4 : Adding Content by Using Dreamweaver CS6**

- 4.1 Demonstrate knowledge of Hypertext Markup Language
- 4.2 Define a Dreamweaver site
- 4.3 Create, title, name, and save a web page
- 4.4 Add text to a web page
- 4.5 Insert images and apply alternative text on a web page
- 4.6 Link web content, using hyperlinks, e-mail links, and named anchors
- 4.7 Include video and sound in a web page
- 4.8 Insert animation and interactivity to content
- 4.9 Insert navigation bars, rollover images, and buttons created in a drawing program on a web page
- 4.10 Build image maps
- 4.11 Import tabular data to a web page
- 4.12 Import and display a Microsoft Word or Microsoft Excel document to a web page.
- 4.13 Create forms

# **Topic 5: Organizing Content by Using Dreamweaver CS6**

- 5.1 Set and modify document properties
- 5.2 Organize web page layout with relative and absolutelypositioned div tags and CSS styles
- 5.3 Modify text and text properties
- 5.4 Modify images and image properties
- 5.5 Create web page templates
- 5.6 Use basic HTML tags to set up an HTML document, format text, add links, create tables, and build ordered and unordered lists.
- 5.7 Add head content to make a web page visible to search engines.
- 5.8 Use CSS to implement a reusable design

#### **Topic 6 : Evaluating and Maintaining a Site by Using Dreamweaver CS6**

- 6.1 Conduct technical tests
- 6.2 Identify techniques for basic usability tests.
- 6.3 Identify methods for collecting site feedback
- 6.4 Manage assets, links, and files for a site.
- 6.5 Publish and update sipte files to a remote server

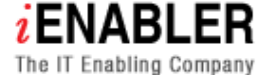

# **IT Enabler Consultancy Pte Ltd**

(Co Reg No : 200211025Z)

35 Selegie Road #09-06 Parklane Shopping Mall Singapore 188307 Tel: 6333 4843 Fax: 6333 4883 Email : customerservice@ienabler.com.sg URL : www.ienabler.com.sg